# Debossing Mats

Debossing replaces the blade cartridge with a rounded steel tool that presses the design into the matboard instead of cutting it. Debossing Designs can be much more intricate, but more understated than cutting a V-Groove. The matboard is not being cut, so there is no worry about lines being too close together, curves being too tight or angles being too sharp.

#### The Tools

There are three debossing tools. The blue one is wide, the red one is medium and the white one is thin. They snap into the footblock in place of the blade cartridge. When you cut a mat with debossed elements, the software will prompt you with which debossing tool to snap in, where to set the blade depth dial, and when to remove it and replace the blade cartridge.

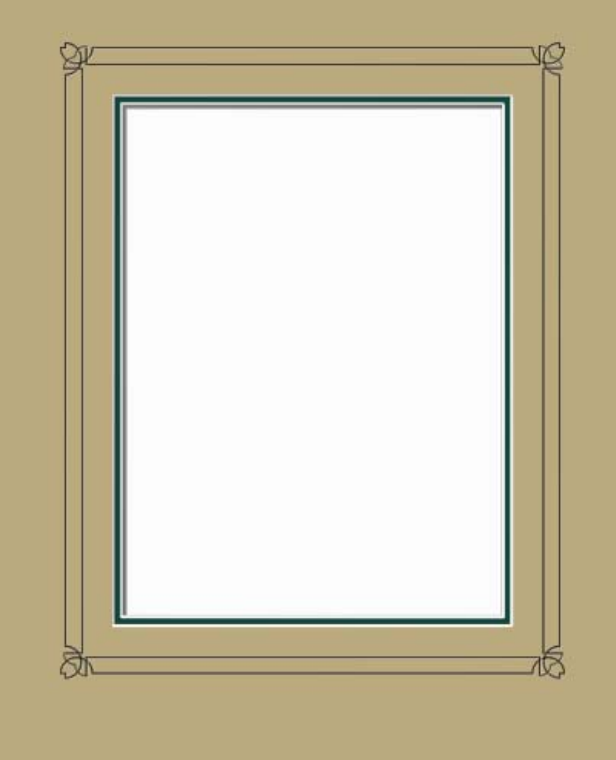

## Debossing Lines

There are two folders of mats that load into the program. One is a folder of test mats to help you with your initial fine tuning.

The other is a folder of mats with decorative debossed lines.

You can also design your own mats with debossed lines. Any V-Groove can be set to deboss.

## Debossing CutArt

There are two folders of debossed CutArt elements that will load into the Wizard™ CutArt folder. Open them and use them like any other CutArt design.

You can also set any design in the existing CutArt library to deboss using any of the tool widths.

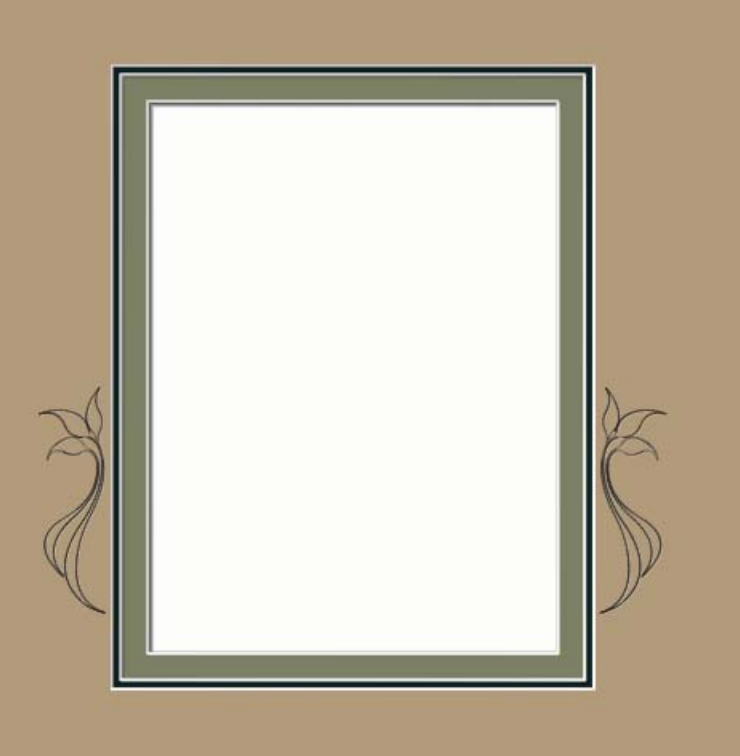

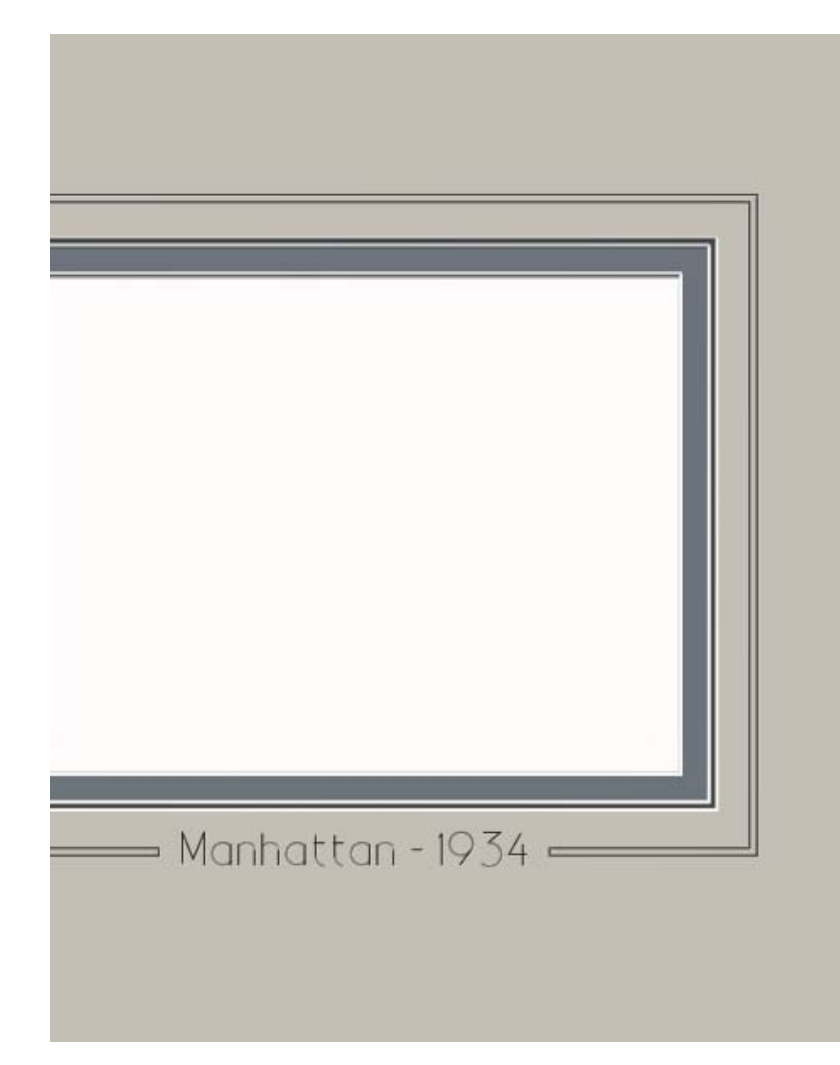

## Debossing Letters

There are four debossed fonts that will load into the Wizard™ fonts folder. Design with them as you would any other LetterMat. Their minimum size is around threeeighths of an inch, so there are possibilities for longer captions and inscriptions. Any of the other LetterMat fonts

can also be set to deboss.

With all the fonts available from other sources, debossing True Type fonts will open up some great design opportunities, too.

#### Software Additions

There are also additions to MatDesigner™ that allow you to work with the smaller debossed elements a little better.

Zooming in and out is now easier. Holding the Control key and hitting the  $+$  or  $-$  keys will zoom in and out on your design.

There is also a micro adjustment for moving items into place. Hold the **Alt** key and as you click the arrow keys and the object will move 0.01 inch with each click instead of the usual sixteenth inch. (0.2mm in metric, instead of the usual 1mm)

PathTrace has a Deboss Bevel Type for each tool width that allows you to set any item to deboss after you work with it.

There are configuration screens for each of the debossing tools which enable you to make sure the debossed items and the openings are perfectly aligned.